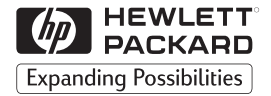

### **H P JetDirect Servidores de Impressão**

# Servidores de Impressão Externos HP JetDirect

300X, 500X, 170X, EX Plus

Guia de Instalação de Hardware

# **Guia de Instalação de Hardware**

# **Servidores de Impressão Externos HP JetDirect**

#### **©Copyright Hewlett-Packard Company 1999. Todos os direitos reservados.**

A reprodução, adaptação ou tradução sem permissão prévia por escrito é proibida, exceto quando permitida sob as leis de direitos autorais.

#### **Número de publicação 5969-3471**

Agosto 1999

#### **Produtos aplicáveis:**

HP J2591A, HP J3258B, HP J3263A, HP J3264A, HP J3265A

#### **Créditos de Marcas Registradas**

Microsoft®, MS-DOS®, Windows™, Microsoft Windows NT™ são marcas comerciais ou marcas registradas da Microsoft Corporation nos E.U.A. Novell® e NetWare® são marcas registradas da Novell Corporation. IBM LAN Server® é uma marca registrada da International Business Machines Corp. Ethernet é uma marca registrada da Xerox Corporation. PostScript™ é uma marca da Adobe Systems, Incorporated, que pode estar registrada em certas jurisdições. UNIX® é uma marca registrada nos Estados Unidos e em outros países, exclusivamente licenciada através da X/Open Company Limited.

#### **Garantia**

As informações contidas neste documento estão sujeitas a alteração sem notificação.

A HEWLETT-PACKARD COMPANY NÃO DÁ NENHUMA GARANTIA EM RELAÇÃO A ESTE MATERIAL, INCLUINDO, SEM LIMITAÇÕES, AS GARANTIAS IMPLÍCITAS DE COMERCIABILIDADE E ADEQUAÇÃO PARA UM PROPÓSITO EM PARTICULAR.

A Hewlett-Packard não se responsabiliza por erros aqui contidos ou por danos acidentais ou conseqüenciais relacionados a fornecimento, desempenho ou uso deste material.

Uma cópia dos termos específicos desta garantia aplicáveis ao produto HP e às peças de substituição pode ser obtida no Escritório de vendas e serviços ou no representante autorizado HP.

Para obter informações sobre garantia, consulte o apêndice C na parte final deste manual.

#### **Assistência ao Cliente**

A Hewlett-Packard possui serviços de suporte disponíveis para ajudá-lo em caso de dificuldades com os servidores de impressão externos HP JetDirect 300X, 500X, 170X, EX Plus, e EX Plus3.

#### **Considerações sobre Segurança**

Antes da instalação e do uso deste produto, reveja todas as marcas e instruções de segurança.

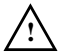

Símbolo do Manual de Instruções. Se o produto estiver marcado com este símbolo, consulte os manuais do produto para protegê-lo contra danos.

**AVISO** Denota um perigo que pode causar ferimentos.

**CUIDADO** Denota uma situação de risco que pode danificar equipamentos ou dados.

Não continue se houver uma notificação de AVISO ou de CUIDADO, até que tenha entendido a situação de risco e tomado as medidas adequadas.

**Assistência Técnica.** Qualquer serviço, ajuste, manutenção ou reparo deste produto deve ser executado apenas por pessoal treinado de serviço autorizado.

**Alimentação.** Estes produtos não têm uma chave liga/desliga; eles são ligados quando o cabo de alimentação ou o adaptador CA é conectado com uma tomada elétrica, que deve ser instalada próxima ao equipamento e deve ser facilmente acessada para desconexão rápida.

Hewlett-Packard Company 8000 Foothills Boulevard Roseville, California 95747-6588 E.U.A.

## **Sumário**

### **[1 Visão geral do produto](#page-6-0)**

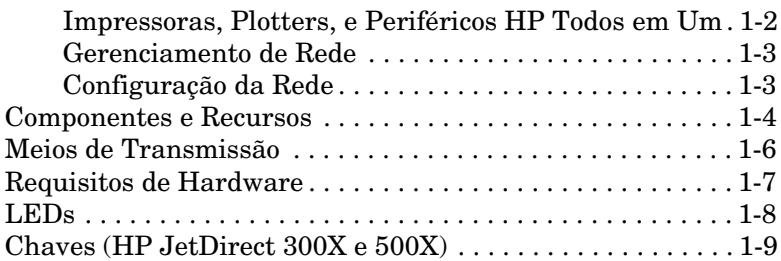

### **[2 Instalação de Hardware](#page-16-0)**

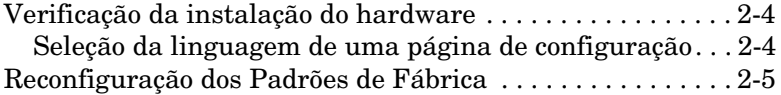

### **[A Especificações](#page-22-0)**

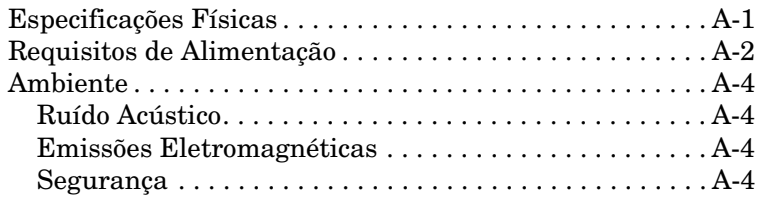

### **[B Declarações Regulamentares](#page-26-0)**

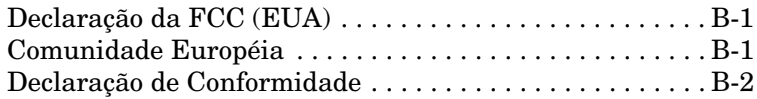

# <span id="page-6-0"></span>**Visão geral do produto**

Este manual de hardware abrange os seguintes servidores de impressão da Hewlett-Packard:

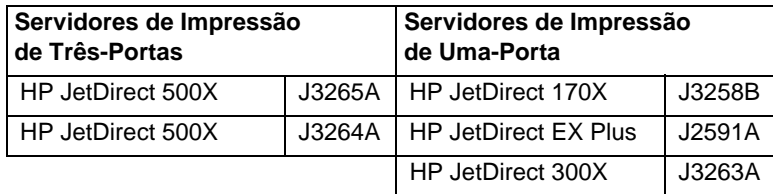

Estes Servidores de Impressão enviam dados para impressoras a velocidades de até 360 kilobytes por segundo, as quais são rápidas ou mais rápidas que muitos servidores de impressão internos. Os servidores de impressão externos melhoram a capacidade do grupo de trabalho permitindo colocar as impressoras, plotters, ou periféricos<sup>1</sup> Todos em Um em locais convenientes diretamente na rede e aumentando o desempenho e o gerenciamento da impressão em rede.

Os servidores de impressão de uma porta conectam uma impressora, plotter, ou periférico Todos em Um com uma porta paralela à rede. Esses servidores de impressão possuem uma porta paralela bidirecional de alta velocidade, (IEEE 1284 padrão) que suporta vários sistemas operacionais de rede (NOSs) (Figura 1.1).

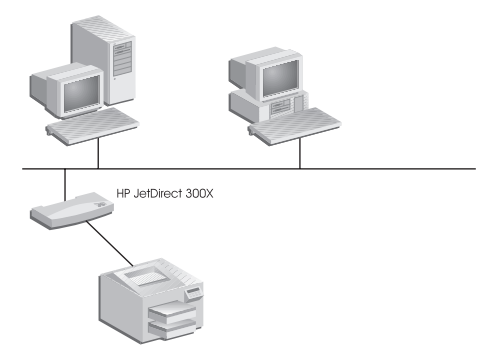

#### **Figura 1.1 Use um servidor de impressão externo HP JetDirect 300X, 170X, ou EX Plus externo para conectar um periférico com a rede.**

1. A funcionalidade de digitalização dos periféricos Todos em Um não é suportada pelo modelo J2591A.

<span id="page-7-0"></span>O HP JetDirect 300X fornece conectividade com redes 10Base-T e 100Base-TX. O HP JetDirect 170X fornece conectividade com rede 10Base-T. O HP JetDirect EX Plus fornece conectividade com redes 10Base-T e 10Base2.

O HP JetDirect tem três portas paralelas bidirecionais de alta velocidade (IEEE 1284), que suportam vários sistemas operacionais de rede (NOSs). Cada porta opera independentemente, o que, na verdade proporciona três servidores de impressão em um (Figura 1.2).

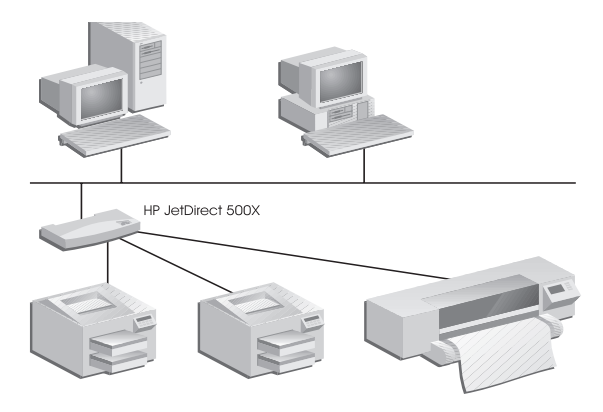

 **Figura 1.2 Use o servidor de impressão HP JetDirect 500X para conectar até três periféricos com a rede.**

Há dois modelos de JetDirect 500X: Um para redes 10Base-T, 100Base-TX, e 10Base2 (J3265A) e outro para redes Token Ring (J3264A). O 500X conecta até três impressoras, plotters, ou periféricos HP Todos em Um com portas paralelas para a rede.

### **Impressoras, Plotters, e Periféricos HP Todos em Um**

Os servidores de impressão HP JetDirect externos suportam quase todas impressoras<sup>1</sup>, plotters, ou periféricos HP Todos em  $Um<sup>2</sup>$  com uma porta paralela, incluindo aqueles fabricados pela HP e outras companhias. Para conectar uma impressora serial, use um adaptador paralelo-a-serial.

<sup>1.</sup> As impressoras GDI não são suportadas por servidores de impressão HP JetDirect.

<sup>2.</sup> Suporte do J3263A, J3264A, J3265A, e J3258B para os seguintes periféricos da HP Todos em Um: HP LaserJet 1100A, HP LaserJet 3150, HP OfficeJetPro Series e a OfficeJet R40 e R60.

### <span id="page-8-0"></span>**Gerenciamento de Rede**

Os servidores de impressão HP JetDirect externos suportam o protocolo SNMP (sigla para Simple Network Management Protocol), que permite o gerenciamento de impressoras remotas e solução de problemas. Um agente SNMP padrão reside nesses servidores de impressão. Qualquer aplicativo baseado no SNMP padrão pode ser usado para acessar e gerenciar esses servidores de impressão.

**1**

Os periféricos conectados com o servidor de impressão externo HP JetDirect aparecem como nós inteligentes na rede e são acessíveis através de vários utilitários de diagnóstico através da utilização dos protocolos SNMP/IPX e SNMP/IP. Esses servidores de impressão também reúnem estatísticas de rede e mensagens de erro, para ajudar no gerenciamento de rede e solução de problemas.

### **Configuração da Rede**

Os servidores de impressão HP JetDirect 300X, 170X, e 500X proporcionam um servidor de web incorporado que pode ser acessado através de um web browser suportado. Para obter maiores informações, consulte o *Manual de Início Rápido* (manual impresso) enviado com o servidor de impressão ou o *Guia do Administrador de Servidores de Impressão HP JetDirect* incluído no CD HP JetDirect com o servidor de impressão.

# <span id="page-9-0"></span>**Componentes e Recursos**

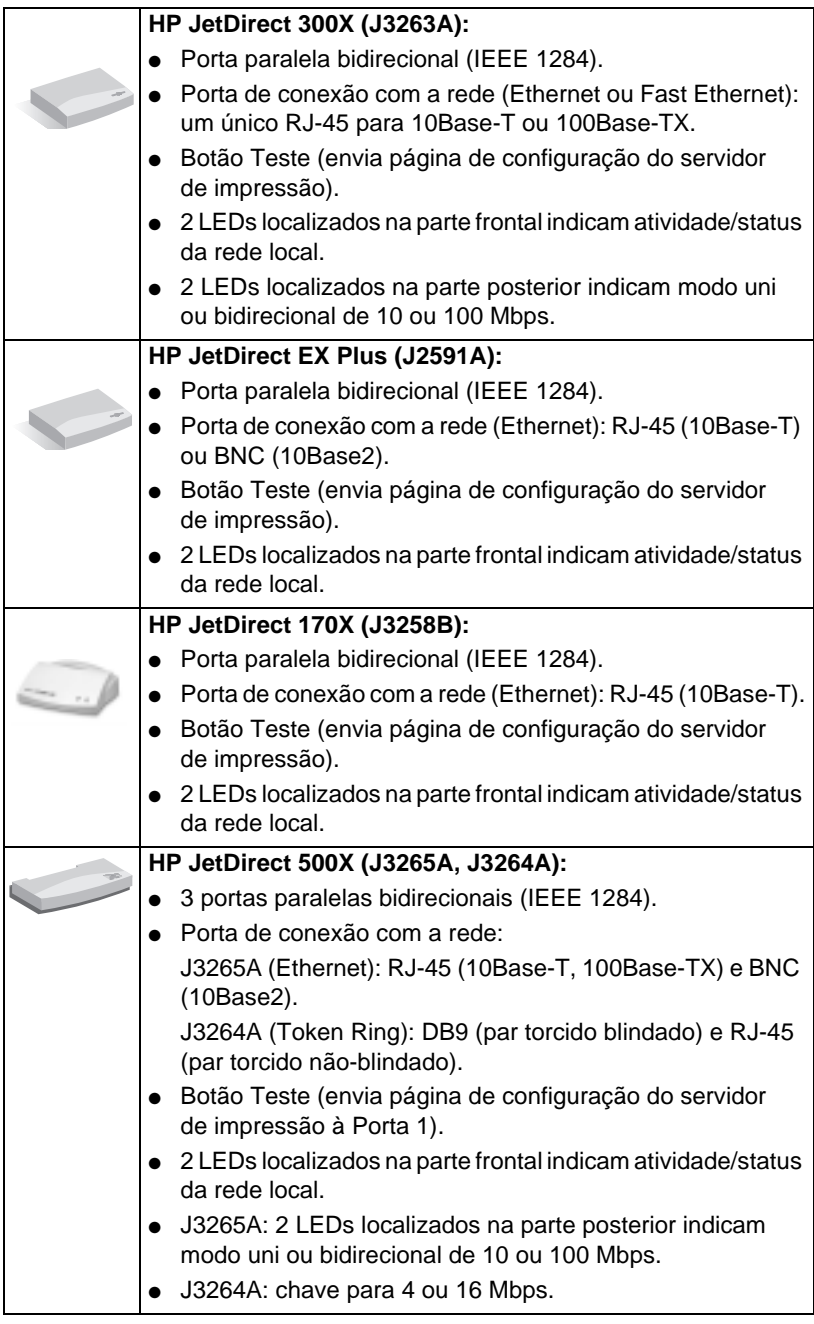

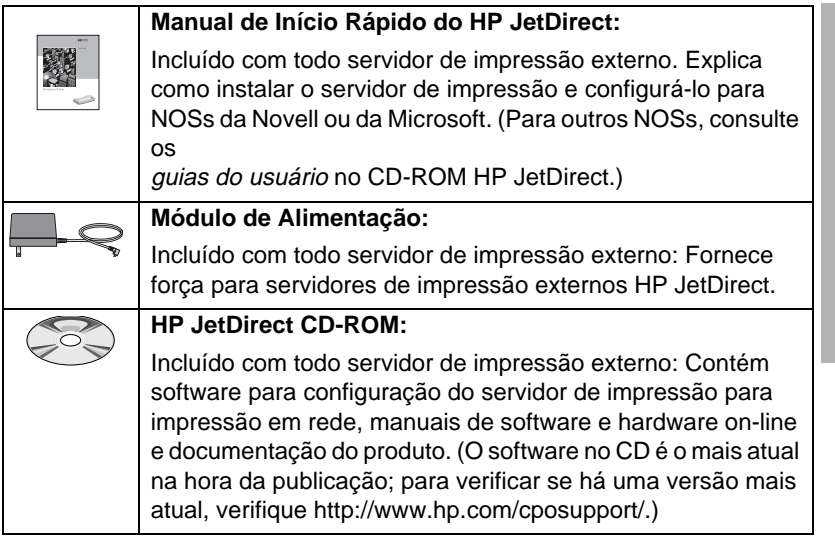

**1**

# <span id="page-11-0"></span>**Meios de Transmissão**

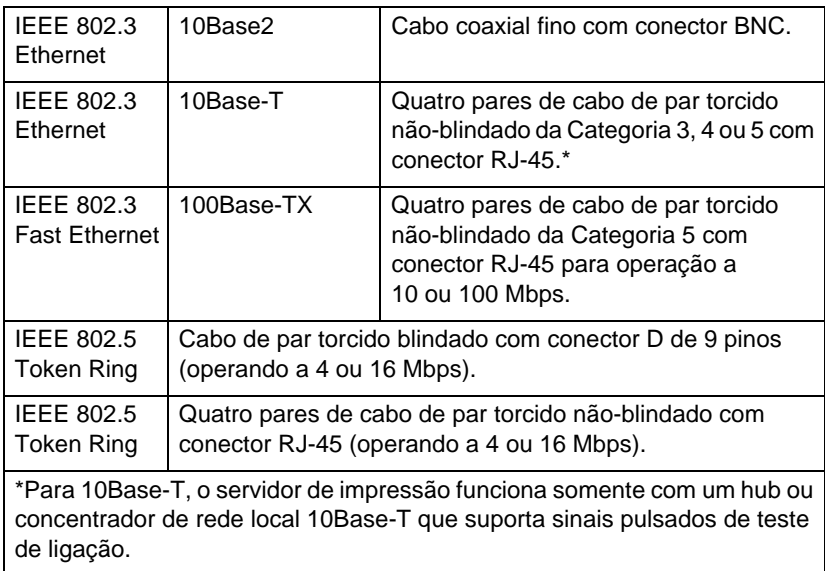

# <span id="page-12-0"></span>**Requisitos de Hardware**

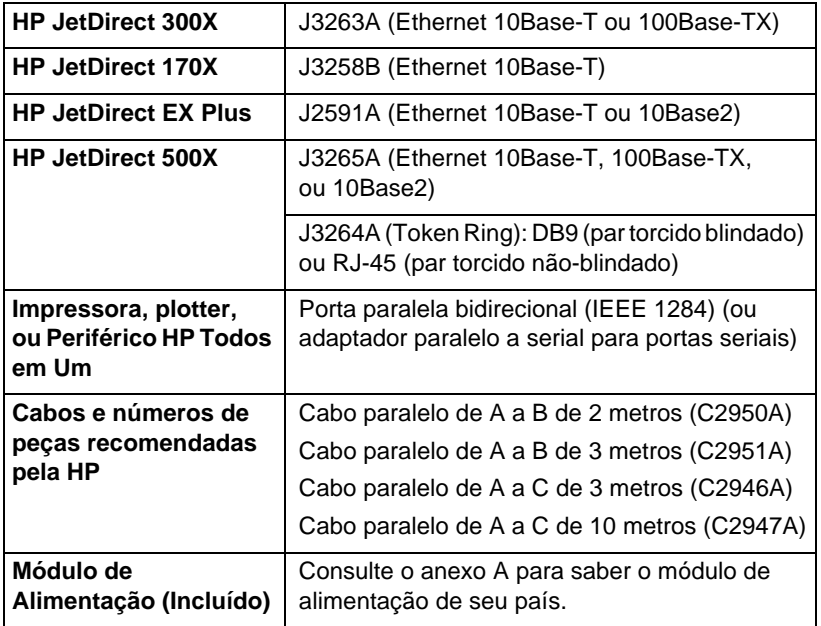

**1**

# <span id="page-13-0"></span>**LEDs**

Na parte superior do servidor de impressão, encontram-se os LEDs de status e de atividade da rede local:

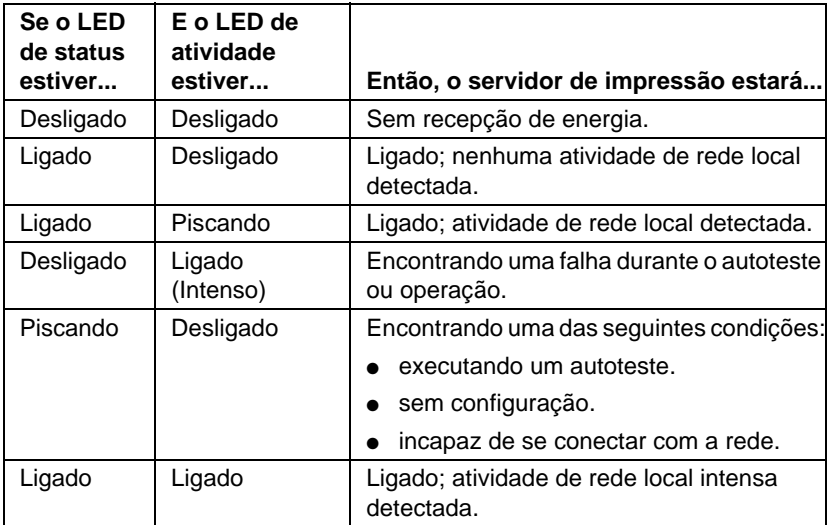

Entre os LEDs de status e de atividade de rede local, encontra-se o botão Teste, usado para imprimir uma página de configuração. Consulte o capítulo 2 para obter mais informações.

Na parte traseira dos Servidores de impressão HP JetDirect 300X (J3263A) e 500X (J3265A), existem LEDs que indicam a velocidade operacional (10 ou 100 Mbps) (Figura 1.3). Isso se aplica somente a redes 10Base-T e 100Base-TX.

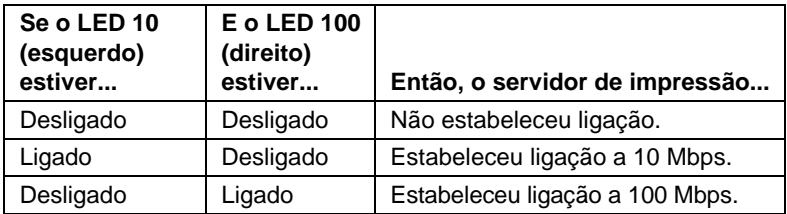

<span id="page-14-0"></span>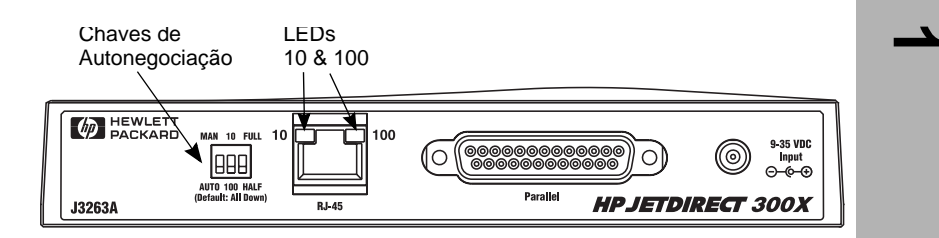

 **Figura 1.3 Parte traseira do Servidor de impressão HP JetDirect 300X. No caso do HP JetDirect 500X, os LEDs também estão localizados próximos à porta RJ-45.**

# **Chaves (HP JetDirect 300X e 500X)**

Os Servidores de impressão HP JetDirect 300X e 500X possuem chaves de configuração que devem ser usadas somente se o servidor de impressão não conseguir se ligar à rede. A configuração padrão de fábrica de todas as 3 chaves desligadas irá adequar-se à maioria das instalações. Essas chaves aplicam-se somente a redes 10Base-T e 100Base-TX.

Quando a primeira chave está configurada para Automático, as outras duas configurações da chave são ignoradas; o servidor negocia automaticamente a velocidade da ligação e a configuração dúplex com a chave ou dispositivo hub conectado. Mesmo com dispositivos que não negociam automaticamente, o servidor de impressão detecta a velocidade de ligação da rede e usa o modo unidirecional.

Embora seja quase sempre desnecessário, será possível controlar as configurações diretamente através do posicionamento das chaves, conforme mostrado na tabela abaixo, *somente se tiver certeza da definição de configuração dúplex e da velocidade à qual a chave ou o hub estiver operando.*

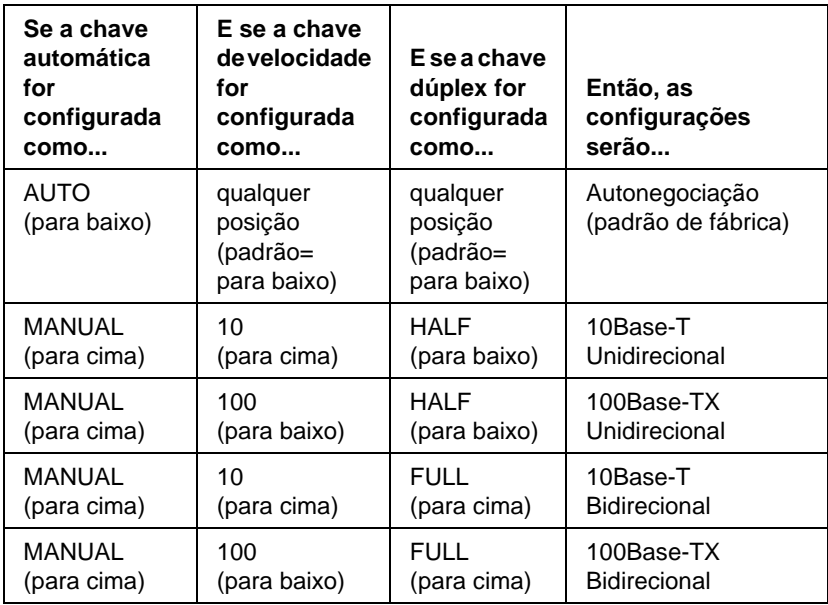

**Nota** No modo Automático, é possível ver a velocidade da rede que está sendo usada, através da verificação dos LEDs no conector RJ-45. Consulte [a p. 1-](#page-13-0)8.

# <span id="page-16-0"></span>**Instalação de Hardware**

Para instalar os servidores de impressão externos HP JetDirect é necessário completar estas etapas.

- Verifique se  $a(s)$  porta $(s)$  paralela $(s)$  da impressora funciona $(m)$ adequadamente.
- Conecte o servidor de impressão com a rede e impressora(s) e conecte o servidor de impressão.
- Gere uma página de configuração a partir do servidor de impressão.

Depois da instalação do servidor de impressão, a próxima etapa será configurá-lo. Para obter informações sobre configuração, consulte o *Manual de Início Rápido* entregue com o servidor de impressão (para Novell ou Microsoft NOSs) ou o *Guia de Instalação do Software HP JetDirect* no CD-ROM HP JetDirect.

Siga estas instruções para instalar os servidores de impressão externos HP JetDirect. ("Impressora" refere-se a qualquer periférico que está sendo conectado com o servidor de impressão.)

- **1.** Para garantir que  $a(s)$  impressora $(s)$  funcione $(m)$ adequadamente, execute um dos seguintes itens:
	- envie dados através da porta paralela de cada impressora que está sendo conectada com o servidor de impressão ou
	- gere uma página de autoteste (consulte o manual da impressora para obter instruções).
- **2.** Desligue todas as impressoras.
- **3.** Para um servidor de impressão Token Ring (J3264A), ajuste a chave de taxa de dados para a velocidade adequada (4 ou 16 Mbps) (Figura 2.1). Para fazer isso, pegue uma caneta ou objeto similar e deslize a chave para cima, para 16 Mbps, ou para baixo, para 4 Mbps.

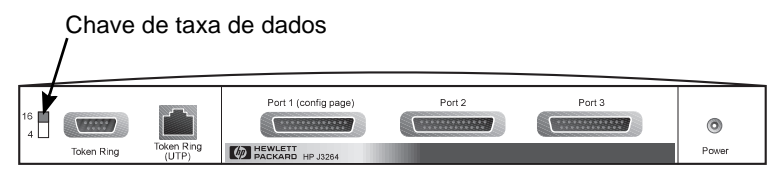

 **Figura 2.1 Chave de taxa de dados Token Ring configurada como 16 Mpbs no J3264A**

**4.** Para os servidores de impressão 300X e 500X Ethernet (J3263A ou J3265A), verifique se as chaves de autonegociação estão em suas posições padrão — todas para baixo. (Para obter outras opções, consulte [a p. 1-9](#page-14-0).)

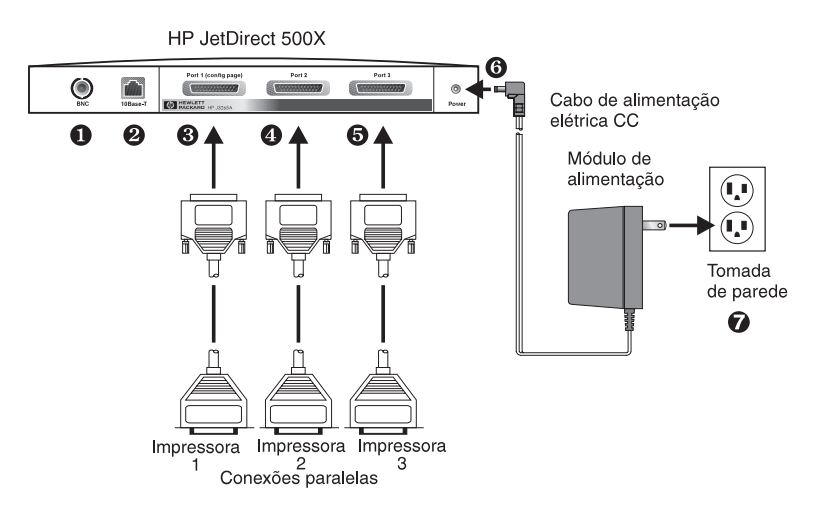

- **Figura 2.2 Conexões de hardware que usam um módulo de alimentação americano para o Servidor de impressão HP JetDirect J3265A**
- **Nota** Nas etapas a seguir, os números assinalados com um círculo correspondem àqueles da Figura 2.2. O HP JetDirect 300X, 170X, e EX Plus possuem uma porta de impressora ➌. O HP JetDirect 500X Token Ring e 300X não possuem uma porta BNC ➊. No HP JetDirect 500X e 300X, o conector RJ-45 ➋ é usado para operação de 10 ou 100 Mbps. O JetDirect 170X e EX Plus3 não possuem uma porta BNC  $\bullet$ .
- **5.** Conecte o servidor de impressão com a rede ➊ ou ➋.
- **6.** Conecte o servidor de impressão com  $a(s)$  impressor $a(s) \otimes \theta \in \Theta$ .

Se apenas uma impressora estiver sendo conectada com o 500X, a HP recomenda que essa impressora seja conectada com a Porta 1<sup>**0**</sup>.

Se você estiver usando os protocolos de rede DLC/LLC, sua impressora *precisa* ser ligada à Porta 1 (o protocolo DLC/LLC é suportado apenas na Porta 1.)

- **7.** Conecte o módulo de alimentação no receptáculo de alimentação, localizado na parte posterior do servidor de impressão ➏.
- 8. Conecte o módulo de alimentação na tomada de parede  $\odot$ . Como não há nenhuma chave, o servidor de impressão é ligado assim que conectado.
- **9.** Verifique os LEDs localizados na parte frontal do servidor de impressão. O LED de status deve ser verde — contínuo ou piscando.

Se o autoteste interno falhou, o LED de atividade ficará aceso e o LED de status ficará apagado. Para obter informações sobre solução de problemas, consulte o capítulo Solução de Problemas, no guia de software enviado com o servidor de impressão.

- **10.** Espere cerca de 10 segundos. Para redes 10Base-T e 100Base-TX, verifique os LEDs 10 e 100 localizados na parte posterior para confirmar se o LED correto está aceso. Consulte a [p. 1-8](#page-13-0).
- **11.** Ligue a(s) impressora(s) para iniciar a impressão.

**2**

# <span id="page-19-0"></span>**Verificação da instalação do hardware**

Para verificar a instalação do servidor de impressão externo HP JetDirect, gere uma página de configuração. Esta página é gerada a partir da Porta 1 do servidor de impressão.

Para gerar uma página de configuração, siga estas etapas:

- **1.** Imprima uma página de configuração, pressionando e liberando o botão Teste no servidor de impressão.
- **2.** Se a página de configuração exibir a mensagem CARTÃO DE E/S PRONTO, a instalação do hardware terá sido concluída com êxito. (Se não exibir, consulte o capítulo Solução de Problemas no *Guia do Administrador de Servidores de Impressão HP JetDirect* enviado no CD-ROM HP JetDirect.)

Consulte esta página de configuração quando estiver configurando o software. Para páginas de amostra de configuração, consulte o capítulo Solução de *Problemas no Guia do Administrador de Servidores de Impressão HP JetDirect* enviado no CD-ROM HP JetDirect.

### **Seleção da linguagem de uma página de configuração**

A página de configuração do servidor de impressão externo HP JetDirect é enviada à impressora conectada com a Porta 1. A linguagem da impressora é automaticamente detectada quando o servidor de impressão é ativado e após cada reinicialização.

Se desejar mudar a linguagem de impressora detectada, use os LEDs e o botão Teste para selecionar uma PDL para a página de configuração. Quando o botão Teste é pressionado por três segundos, os LEDs começam a acender em seqüência através de quatro configurações, conforme destacado na tabela a seguir.

<span id="page-20-0"></span>Libere o botão Teste quando as PDLs corretas forem obtidas e a página de configuração será impressa.

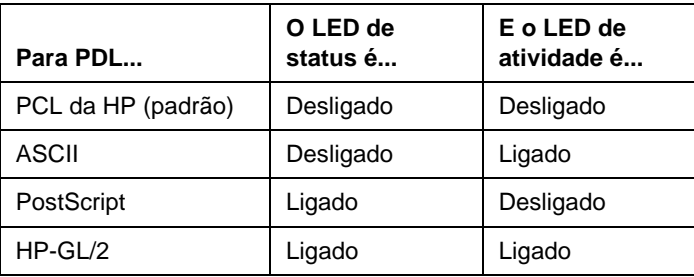

Ao pressionar o botão Teste pela primeira vez, os LEDs de Status e de Atividade ficam acesos e contínuos por aproximadamente 3 a 4 segundos. Em seguida, eles se apagam, indicando que estão em seqüência através das PDLs.

# **Reconfiguração dos Padrões de Fábrica**

Depois que o servidor de impressão externo HP JetDirect é configurado, as definições de configuração ficam retidas na memória, a menos que sejam redefinidas manualmente.

O firmware não é afetado durante as redefinições de configuração.

Para redefinir as configurações como os padrões de fábrica, siga estas etapas:

- **1.** Desconecte o cabo de alimentação do servidor de impressão.
- **2.** Enquanto mantém pressionado o botão Teste no servidor de impressão, conecte o módulo de alimentação no servidor de impressão e continue a manter pressionado o botão Teste por cinco segundos. Todas as definições de configuração anteriores serão eliminadas.

**2**

# <span id="page-22-0"></span>**Especificações**

# **Especificações Físicas**

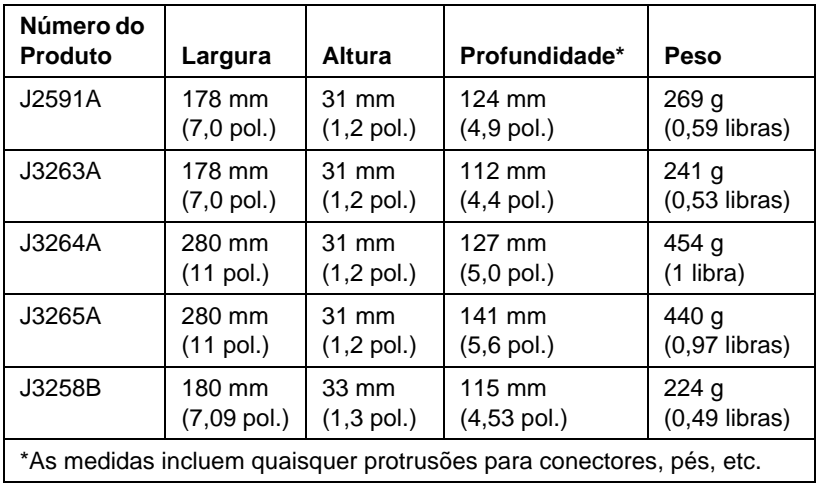

# <span id="page-23-0"></span>**Requisitos de Alimentação**

#### **Módulos de Alimentação para J3264A e J3265A**

Nota: Se estiverem listadas duas peças para um país/região, qualquer peça pode ser utilizada.

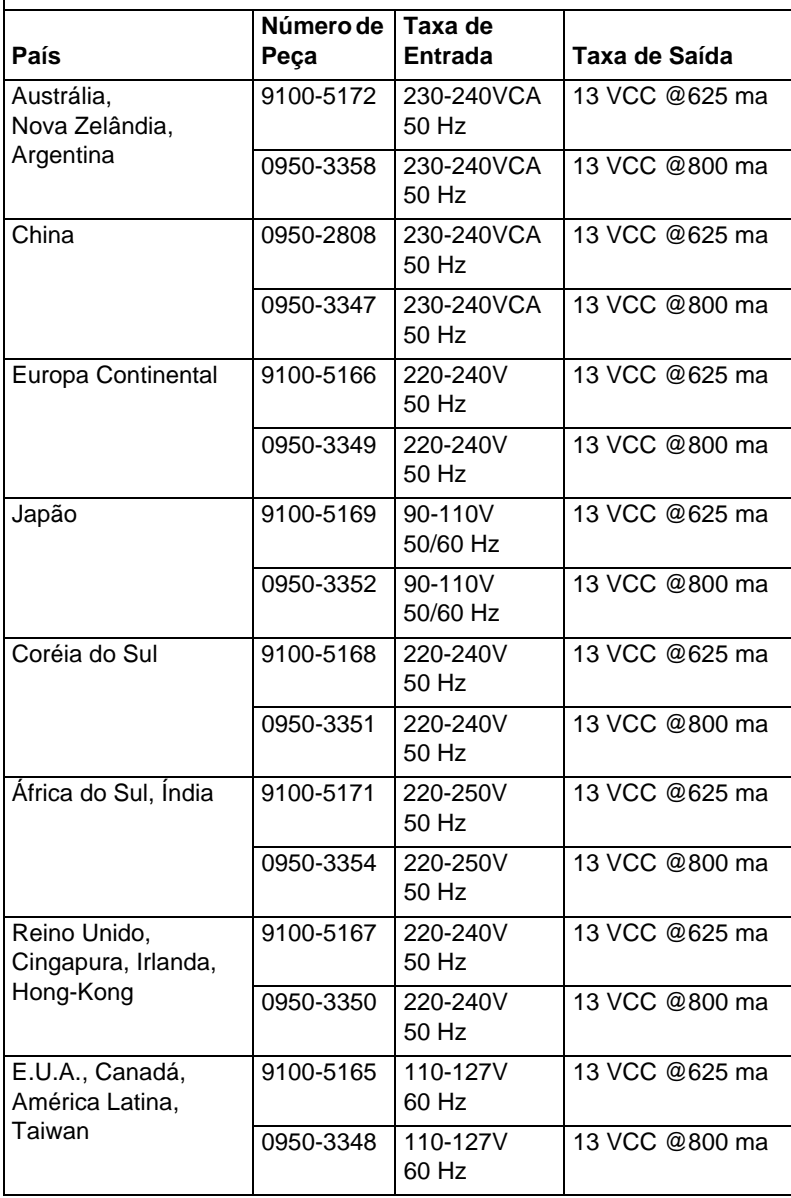

#### **Módulos de Alimentação para J2591A, J3263A, e J3258B**

Nota: Se estiverem listadas duas peças para um país/região, qualquer peça pode ser utilizada.

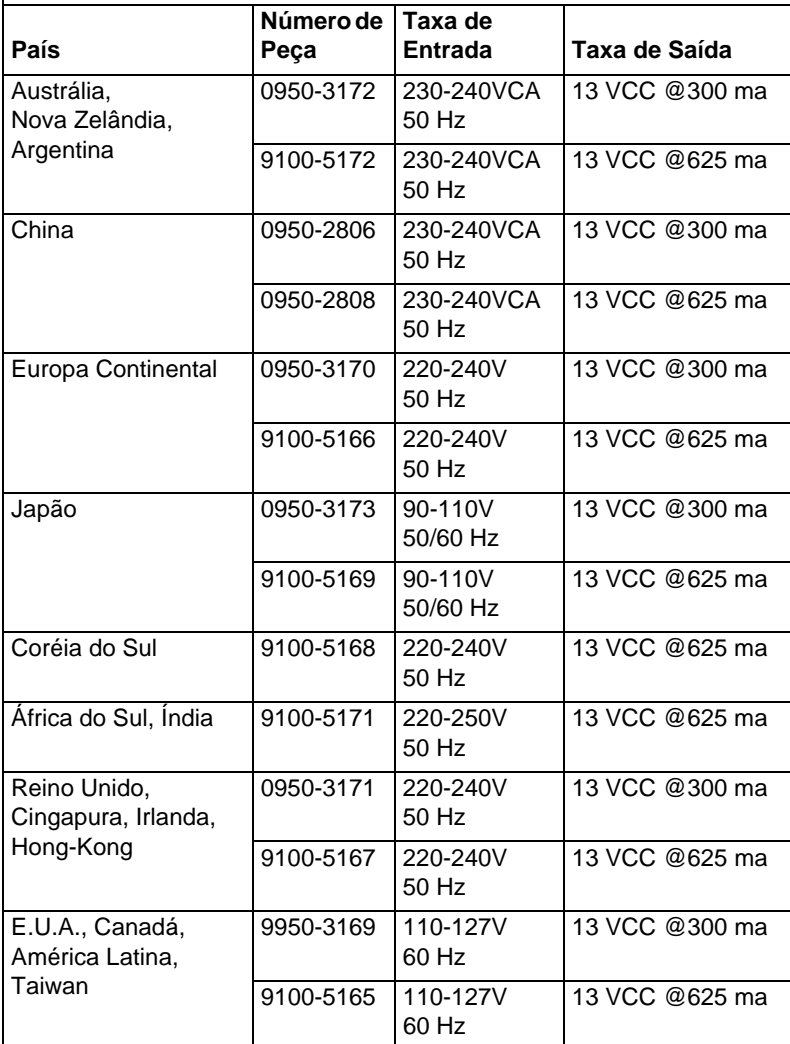

### <span id="page-25-0"></span>**Ambiente**

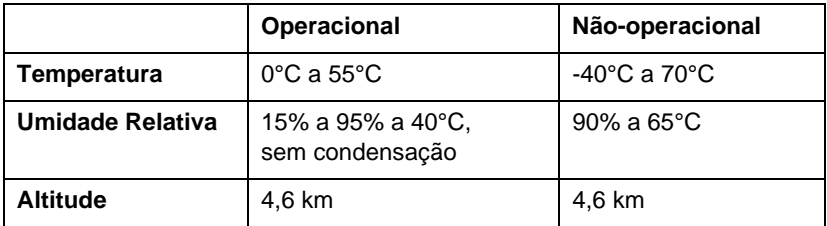

### **Ruído Acústico**

Não aplicável

### **Emissões Eletromagnéticas**

FCC part 15 Classe A (E.U.A.), ICES-003 (Canadá), VCCI Classe 1 (Japão), CISPR-22/EN55022 Classe A, CNS 13438 (Taiwan), AS/NZS 3548 (Austrália/Nova Zelândia), GOST 29216 (Rússia)

**Nota** Na C.E., consulte a Declaração de Conformidade no Anexo B.

### **Segurança**

Produtos que estão de acordo com:

IEC 950: (1991)+A1,A2,A3,A4/EN60950 (1992)+A1,A2,A3,A4 UL 1950 CSA 950 NOM-019-SCFI-1994 e NOM-001-SCFI-1993

# <span id="page-26-0"></span>**Declarações Regulamentares**

# **Declaração da FCC (EUA)**

Este equipamento foi testado e aprovado segundo os critérios estabelecidos para um dispositivo digital da Classe A, em conformidade com a Parte 15 das Normas da FCC. Esses critérios têm como finalidade garantir a proteção, em níveis adequados, contra interferências, quando o equipamento estiver operando em ambiente comercial. Este equipamento gera, utiliza e pode emitir energia de radiofreqüência e, se não for instalado e utilizado de acordo com o manual de instruções, poderá provocar interferências a comunicações de rádio. A operação deste equipamento em área residencial provavelmente ocasionará interferências e, neste caso, o usuário deve corrigi-las às suas próprias custas.

De acordo com a Parte 15.21 das Regras da FCC, quaisquer alterações ou modificações feitas neste equipamento que não tenham sido expressamente aprovadas pela Hewlett-Packard Company, poderão causar interferências e invalidarão a autorização da FCC para operar este equipamento.

A conexão desse produto em um Produto Nível B da FCC resulta em um Sistema de Composição Nível A da FCC, conforme definido nas Regras e Regulamentações da FCC.

A Comissão Federal de Comunicação preparou um livreto, intitulado Interference Handbook (1986), que pode ser útil. Esse livreto (número de estoque 004-000-004505-7) pode ser comprado do Superintendent of Documents, U.S. Government Printing Office, Washington, D.C. 20402, E.U.A.

### **Comunidade Européia**

Este equipamento está de acordo com a CISPR22/EN55022 Classe A.

**Nota** Este é um produto classe A. Em um ambiente residencial, este produto pode causar interferência radiofônica. Neste caso, o usuário dever tomar as medidas adequadas.

# <span id="page-27-0"></span>**Declaração de Conformidade**

A Declaração a seguir está de acordo com o Guia 22 ISO/IEC e EN45014. Ele identifica o produto, o nome e o endereço do fabricante, e as especificações aplicáveis reconhecidas na comunidade Européia.

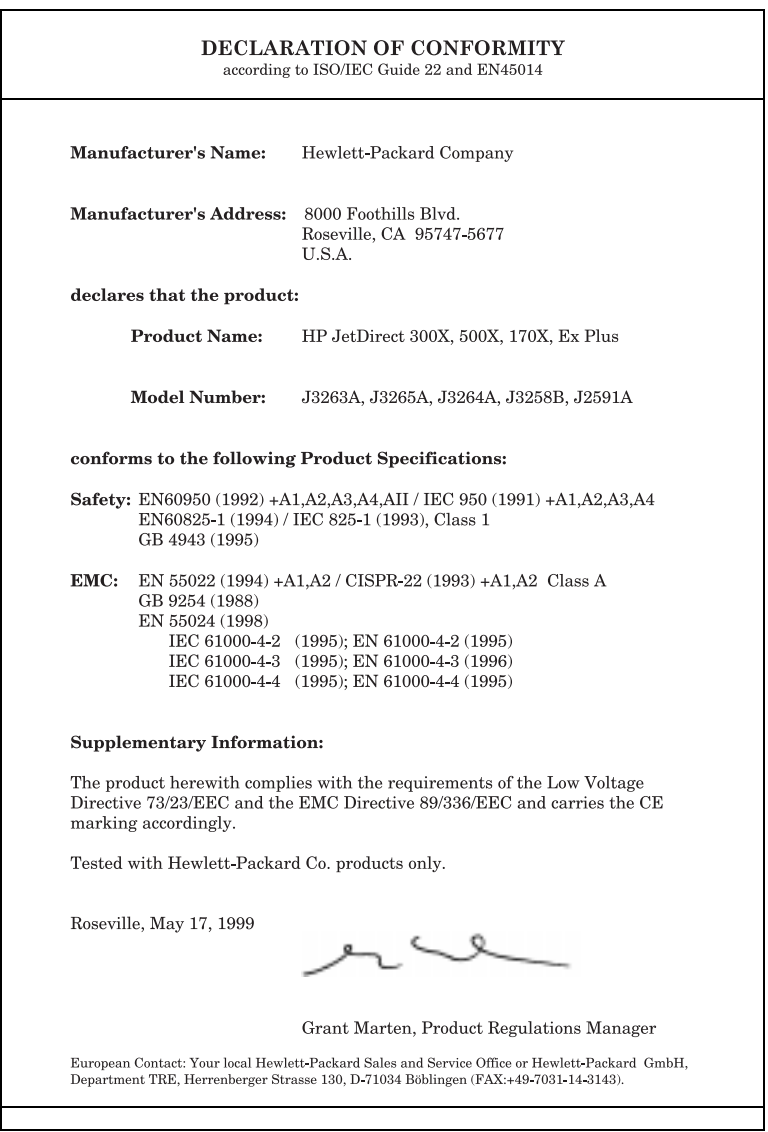

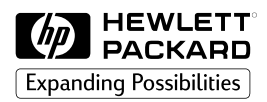

Copyright © 1999 Hewlett-Packard Company Impresso no México 8/99 Número de publicação 5969-3471

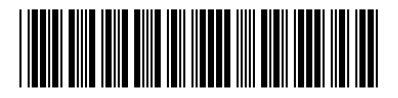